## **394 Direct Programming Cable**

## **Description**

The 394 Direct Programming Cable allows you to connect a laptop computer to a XR100/XR500 Series Panel and perform on-site programming, diagnostics, and upload functions. The 394 cable contains an 8-pin modular plug on one end that connects to a 462N Network Interface Card on XR100/XR500 Series panels.

The other end of the 394 cable contains a DB9 Modular Adaptor that plugs into the serial port on your laptop computer. Once the cable is properly connected, you can use the Remote Link $^{\text{m}}$  software program on your laptop to connect with the panel.

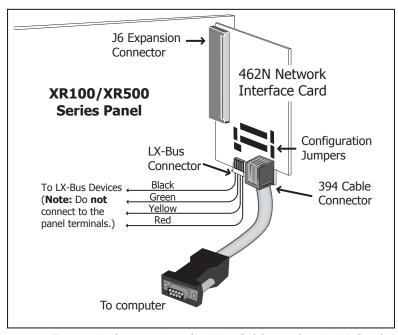

Figure 1: Connecting the 394 Cable to the 462N Card

## **Remote Link Configuration**

Before you can connect to the panel using Remote Link from your laptop, you must configure Remote Link to allow Direct programming.

After logging onto Remote Link, select the panel to which you are connecting. In the Connection Type field, select Direct from the drop-down menu. Save the change by clicking OK. Then connect to the panel by selecting Panel > Connect according to the Remote Link User's Guide (LT-0565).

## **462N Card Jumper Settings**

Refer to Figure 2 as needed when using a 462N Card. Before connecting the 394 cable to the 462N card, make sure the jumpers on the 462N Network Interface Card are set to the following positions:

```
J1 RXD = NO
J4 TXD = NO
J2 and J5 Baud Rate = 9600
(or the Baud Rate of Remote Link on your computer)
J3 = FORCE
J6 = HST (NET)
```

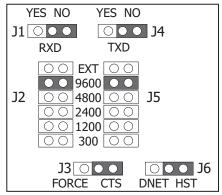

Figure 2: 462N Jumper Settings

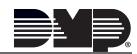